# **Nokia Maps 3.09** 用户手册

# 目录

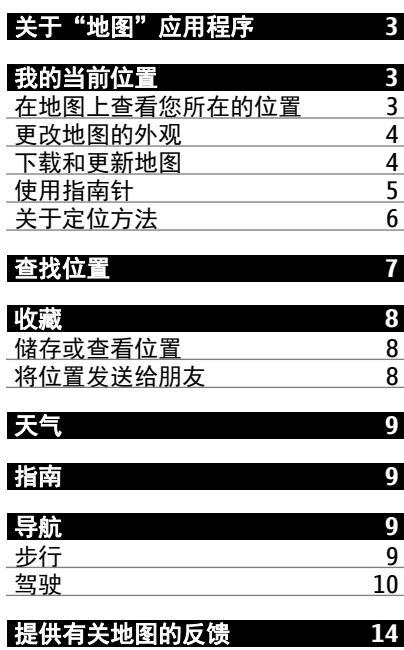

## <span id="page-2-0"></span>关于"地图"应用程序

"地图"应用程序可向您显示附近的地点,并指导您顺利到达目的地。

- 使用地图查找城市、街道和服务。
- 使用驾车借助分路段指导顺利出行。
- 使用公共交通通过组合不同模式的公交信息获取安排好的全程路线。
- 使用指南了解有关景观和活动,住宿,以及如何订房间的最新信息。

是否提供地图取决于每个国家/地区的法律 (例如,由于国家/地区的法律限制, 可能无法使用地图)。 诺基亚对地图的可用性 (包括精确性、正确性和更新) 不 做任何保证。

某些服务并非适用于所有国家/地区,并且可能仅以选定的语言提供。 服务的 提供情况可能取决于网络。 有关更多信息,请向网络服务提供商咨询。

使用服务或下载内容可能导致传输大量数据,这可能会产生数据流量费用。

数字地图的内容有时可能不准确和不完整。 因此,不应仅仅依赖此类内容或 服务实现重要通信,如紧急情况下的通信。

某些内容由第三方而非诺基亚制作。 此类内容可能并不准确,而且它是否可 用取决于运营商是否提供此内容。

## 我的当前位置

## 在地图上查看您所在的位置

如果要获取您的方位,请在地图上查看您所在的位置。 您还可以浏览不同的 国家/地区和城市。

## 选择 。

◎ 显示您当前所在的位置。 搜索您所在的位置时, ■ 会闪烁。 如果地图找 不到您, 将显示您的上一个已知位置。

如果无法提供精确定位,围绕位置图标的红色光环将显示您可能所在的大致 区域。在人口密集的区域,估计的准确性会更高,并且红色光环更小。

### 浏览地图

用手指拖动地图。 默认情况下,地图的方位朝北。 如果您希望地图旋转,以 便显示您朝向的方向,请选择 3。

## <span id="page-3-0"></span>查看您的当前位置或上一个已知位置

选择 。

### 放大或缩小

选择 **+** 或 **-**。

提示: 您也可以将两指放在地图上,然后向相反的方向滑动两指进行放大, 或向相对的方向滑动两指进行缩小。 并非所有手机均支持此功能。

如果您浏览到的区域不在手机上储存的地图范围内,并且已连接到互联网, 则手机将自动下载新地图。

## 禁止自动下载新地图

- $1$  选择  $\equiv$  > 设置 > 常规。
- 2 选择连接 > 离线。

地图覆盖范围因国家和地区而异。

## 更改地图的外观

您可以更改地图的外观,以便只显示所需的信息。

选择 、

## 显示著名的建筑和名胜

选择 为 > 地标。

### 显示公共交通路线

洗择 为 > 公共交通。

可用的功能可能因国家/地区而异。

### 下载和更新地图

在旅行前将新地图储存至您的手机,使您在旅行时,无需使用互联网连接, 即可浏览地图。

## 选择图,然后选择 三 > 地图加载器。

要在您的手机上下载和更新地图,您需要建立 WLAN 连接。

## <span id="page-4-0"></span>下载新地图

1 选择添加新地图。

2 选择所需大陆和国家/地区,然后选择下载。

### 更新地图

选择检查更新。

#### 删除地图

选择并按住所需的国家或地区,然后确认您希望删除地图。

提示: 您还可以使用诺基亚 Ovi 套件 PC 应用程序下载最新地图和语音指导文 件, 并将其复制到您的手机上。 要下载并安装诺基亚 0vi 套件, 请访问 [www.nokia.com/support](http://www.nokia.com/support)。

在您的手机上安装"地图"应用程序的更新版本时,国家或地区地图将被删除。 在使用诺基亚 Ovi 套件下载新地图之前,请打开和关闭"地图"应用程序,然 后确保您的计算机上安装了最新版本的诺基亚 Ovi 套件。

## 使用指南针

启动并正确校准指南针后,地图将会旋转,以便显示您面对的方向。 指南针 指向正北。

选择 。

### 启动指南针

选择 。

## 关闭指南针

再次选择 3 。 地图的方位朝北。

指南针处于启动状态时,将显示为绿色。 如果指南针需要校准,则显示为红 色。

### 校准指南针

旋转手机,直到手机发出蜂鸣声或振动为止。

<span id="page-5-0"></span>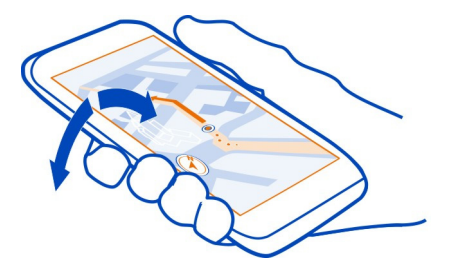

指南针的准确性有限, 并且电磁场、金属物体或其他外部环境可能会影响指 南针的准确性。 应始终对指南针进行正确校准。

## 关于定位方法

"地图"应用程序使用 GPS、A-GPS、WLAN 或基于网络 (Cell ID) 的定位方法, 在地图上显示您的位置。

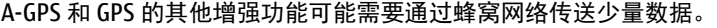

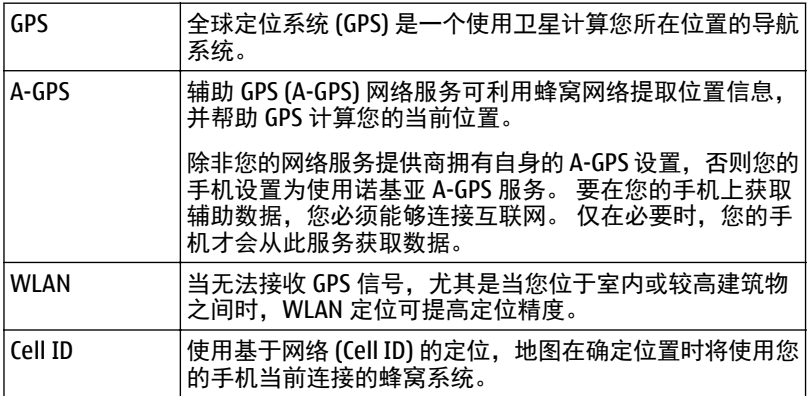

能否收到 GPS 信号及其质量可能因您的位置、卫星位置、建筑物、自然障碍、 天气状况以及美国政府调整 GPS 卫星而受到影响。 GPS 信号在建筑物内部或 地下可能无法收到。

<span id="page-6-0"></span>GPS 不能用于精确的位置测量,且您不应完全依赖 GPS 和蜂窝网络提供的位 置信息。

本设备的 GPS 并不适用于专业定位。 GPS 连接时间还可能受天气、使用环境 以及其他使用条件的影响。 GPS 应仅作为导航辅助设备使用,而不能用于紧 急情况或需要更精确定位的任务。

定位的精确度可能在几米到几千米不等,具体取决于可用的定位方法。

## 查找位置

"地图"应用程序可帮助您查找特定的位置或商业场所。

洗择 ,然后选择 。

- 1 输入搜索字词,例如街道地址或位置名称。
- 2 从建议的匹配项列表中选择一项。 该位置就会显示在地图上。

### 返回建议的匹配项列表

选择 。

提示: 在搜索视图中, 您还可以从以前搜索的字词列表中进行选择。

#### 搜索附近不同类型的位置

选择 ,然后选择所需的类别,例如交通场所、住宿场所或购物场所。

提示: 您可以使用所找到位置的详情页,轻松导航到所需的地点、查看其联 系信息或者储存或共享该位置。 选择所需的地点,该地点随即会显示在地图 上。 要查看详情页, 请选择屏幕顶部的信息区域。

如果未找到搜索结果,请确保您的搜索字词拼写正确。 互联网连接的问题也 会影响在线搜索的结果。

如果您的手机上储存的地图包含要搜索的地区,要避免发生数据传送费用, 您还可以在不启动互联网连接的情况下进行搜索,但是搜索结果可能有限。

## <span id="page-7-0"></span>收藏

### 储存或查看位置

为方便您安排行程,您可以搜索旅馆、名胜或加油站等位置并将其储存到您 的手机中。

选择

## 储存位置

- 1 要搜索某个地址或位置,请选择 Q。
- 2 选择该位置位于屏幕顶部的信息区域。
- 3 在详情页上,选择<<>。

### 查看储存的位置

在主视图中,选择 Q > ☆ > 位置,然后选择所需的位置。

将位置分组进行收藏,例如,在规划旅行路线时。

## 将保存的位置放入收藏

- 1 选择位置。
- 2 选择并按住所需位置,然后选择整理收集。
- 3 选择新收集或现有收集,然后选择√。

### 将位置发送给朋友

如果您希望告诉朋友某个地点在地图上的位置,可以将该位置发送给他们。

选择

要在地图上查看该位置,您的朋友无需使用诺基亚手机,但必须拥有互联网 连接。

1 选择所需的位置,然后选择该位置位于屏幕顶部的信息区域。

### 2 选择共享 > 通过短信共享或通过电子邮件共享。

将向您的朋友发送一封邮件或一条短信,其中包含该地点在地图上的位置链 接。

# <span id="page-8-0"></span>天气

下午是否会下雨? 星期六将有多暖和? 通过"天气"可以查看当前情况或接 下来数天内的预报。

选择 3.

### 浏览详细的预报

要在时间上向前或向后浏览,请拖动视图底部的时间滑块。

## 查看五天内的预报

选择 : .:。要返回详细的预报视图, 请选择 ▲。

您所在的国家或地区可能无法使用此服务。

## 指南

您是否计划旅行或访问新城市? 想了解目的地观看和游览内容,或者可在何 处住宿或用餐吗?通过指南,可以连接到旅行指南、预订服务以及活动列表, 以获取最新的详细信息。

选择 。

## 打开服务或指南

选择所需的标题。 要返回主页,请选择指南。

您所在的国家或地区可能无法使用此服务。

# 导航

# 步行

步行至目的地

当您在步行期间需要指引路线时,地图可指导您穿越广场、公园、步行区, 甚至购物中心。

## 选择

1 选择所需位置及其位于屏幕顶部的信息区域。

2 选择导航 > 步行到这里。

<span id="page-9-0"></span>默认情况下,地图的方位朝北。

## 将地图的方位旋转为朝向您的步行方向

选择 3。要将地图的方位重新旋转为朝北,请再次选择 3。

您还可以选择步行导航所指引的路线类型。

### 选择步行模式

## $1$  洗择  $\equiv$  > 设置 > 地图与步行 > 路线设置。

2 选择首选路线 > 街道或直线。

直线适合在野外地区使用,因为它会显示步行方向。

步行期间,您可以查看仪表板以了解相关信息,例如您已走过的距离以及您 的平均速度。

### 查看仪表板中的里程表

在步行导航视图中,选择 = > 仪表板。

### 重设里程表

选择 $\Xi$  > 重设。要重设所有计数器,请选择 $\Xi$  > 全部重设。

里程表可能不准确,具体取决于能否建立 GPS 连接及其质量。

## 更改步行语音指导语言

您可以轻松更改语音指导的语音,或将其彻底关闭。

选择 、

选择 = > 设置 > 地图与步行 > 语音导航, 然后选择所需语言。

语音指导并不一定适用于您的语言。

### 关闭语音指导

选择 $\equiv$  > 设置 > 地图与步行 > 语音导航 > 无。

#### 驾驶

## 驾车至目的地

当您在驾车期间需要分路段指导时,驾车可帮助您到达目的地。

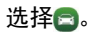

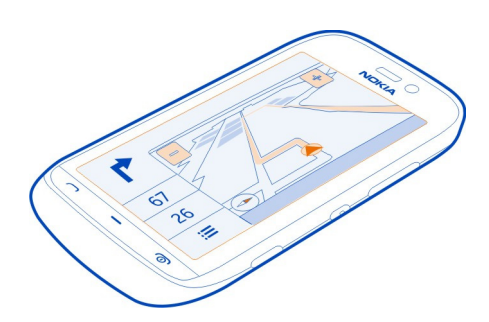

## 驾车至目的地

选择设定目的地,然后选择所需选项。

## 在不设置目的地的情况下开始驾车

选择开始驾驶。 地图将跟踪您的位置。

## 驾车回家

选择驾车回家。

当您首次选择驾车回家时,设备会提示您提供家庭位置。

## 更改您的家庭地址

选择 > 设置 > 家的位置 > 重新定义。

请遵守当地的所有相关法律法规。请尽量使用双手驾驶汽车。驾车时应首要 考虑交通安全。

## 更改驾车语音指导语言

语音指导可以帮助您找到前往目的地的路线,使您能够自由地享受旅程。

选择 。

选择 $\equiv$  > 设置 > 语音导航, 然后选择所需语言。

语音指导并不一定适用于您的语言。

### 关闭语音指导

选择  $\equiv$  > 设置 > 语音导航 > 无。

### 更改"驾车"视图的外观

您是否要查看更真实的三维地图,或正在漆黑的夜晚使用驾车? 利用不同的 地图模式,您可以随时清晰地查看所需的信息。

选择 日。

### 在三维模式下查看地图

选择 $\equiv$  >  $\equiv$   $\equiv$  要切换回二维模式, 请再次选择此图标。

要在夜间也能够清晰地查看地图,您可以启动夜间模式。

### 启动夜间模式

选择  $\equiv$  >  $\dot{\alpha}$  > 颜色 > 夜间模式。

默认情况下,地图的方位将旋转为朝向您的驾车方向。

## 将地图的方位朝北

选择 3 要将地图的方位重新旋转为朝向您的驾车方向, 请再次选择 3 。

### 选择首选路线

驾车可以选择最适合您的需要和偏好的路线。

选择 二。

- $1$  选择  $\equiv$  >  $\uparrow$  > 路线设置。
- 2 选择 路线选择 > 更快的路线 或 更短的路线。
- 3 要兼具更短和更快路线的优点,请选择路线选择 > 优化。

您还可以选择允许或禁止使用高速公路、收费公路或轮渡等。

## 获取路况信息

通过提供关于交通流量的实时信息,增强您的驾驶体验,但此类服务是否可 用视您所在的地区而定。

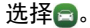

## 在地图上显示交通流量

在驾车导航中,选择全→路况信息。 在地图上, 交通流量以不同的颜色表 示。

能否使用路况信息可能因您所在的地区或国家而异。

如果启动测速摄像头的位置功能,那么该位置将在导航时显示在您的路线中。 某些辖区禁止或控制对测速摄像头位置数据的使用。 对于测速摄像头位置数 据的精确性或对使用该数据造成的任何后果,诺基亚不承担任何责任。

## 规划路线

在假期旅行之前事先规划路线,然后将要游览的名胜添加为路线点。

- 1 洗择 。
- 2 在地图上浏览至您的起点,或者选择 Q 以搜索某个地址或位置。
- 3 选择并按住所需位置,然后选择加至路线。
- 4 要增加更多路线点,请选择增加新路线点。

## 选择步行或驾车导航

将交通方式切换至步行或驾驶。 如果选择步行, 则可以将单向街道作为普通 街道来使用,还可以使用人行道以及穿越公园和购物中心的路线。

## 更改路线点的顺序或位置

选择所需路线点,然后选择移动或编辑。

您可以选择使用更短或更快的路线,或允许或避开使用高速公路、收费公路、 轮渡等特定路线。

## 选择首选路线

打开设置标签,然后选择所需的选项。

随即将显示步行或驾驶模式的设置,具体取决于在路线标签上选择的交通方 式。

### 在地图上查看路线

选择✔。

### 储存路线

选择 ✔ > 储存路线。

## <span id="page-13-0"></span>**14** 提供有关地图的反馈

要查看已存路线,请在"地图"应用程序的主视图中,选择 Q > ☆ >路线。

## 导航到目的地

选择√ > 三, 然后选择开始驾驶或开始步行。

# 提供有关地图的反馈

要帮助我们改善"地图"应用程序,请将您的反馈意见发送给我们。 选择 。

- $1$  选择  $\equiv$  > 反馈。
- 2 选择您向他人推荐地图的可能性。 反馈将匿名发送。
- 3 选择√。

要提供反馈,您需要建立互联网连接。

发送有关当前版本地图的反馈之后,该选项将不再可用。